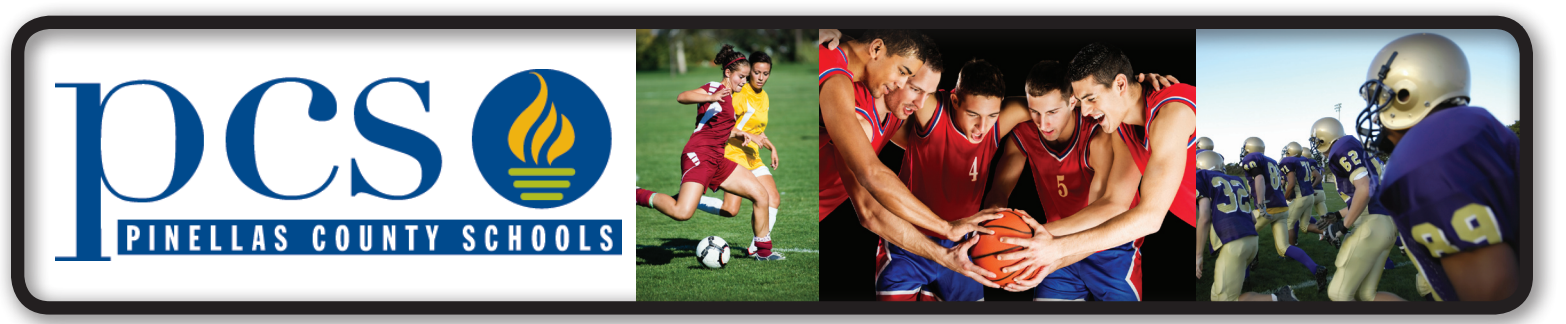

# ENROLL ONLINE NOW AT www.k12studentinsurance.com FOR ENROLL ONLINE NOW AT www.k12studentinsurance.com FOR K-12 STUDENT ACCIDENT INSURANCE PLAN K-12 STUDENT ACCIDENT INSURANCE PLAN

*2015-2016 School Year*

*All students participating in the following athletic and extracurricular activities are required by School Board Policy 8760 to purchase student accident insurance. This supplemental accident insurance will coordinate with any other health insurance you may have.* 

**Baseball Basketball Bowling Cheerleading Color Guard Cross Country Dance Team**

**Diving Drama Drum Line Flag Football FPSA (Florida Public Services Association) Golf Intramurals**

**JROTC JR Varsity Football Majorettes Marching Band Powder Puff Football Soccer Softball** 

**Swimming Tennis Track Varsity Football Volleyball Weight Lifting Wrestling**

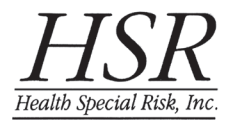

## *Questions? Need Help? Call 727-576-5995 See reverse side for enrollment procedure.*

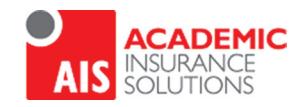

Para asistencia en Espanol, llamada HSR 1-866-409-5733

### *HSR K-12 STUDENT INSURANCE PLANS*

*HSR's Student insurance products help protect kids from the bumps & bruises of growing up.*

#### **How to Enroll**

Enrolling online is easy & takes only a few minutes. Go to www.K12StudentInsurance.com For those without internet access, assistance will be provided by calling Customer Service at 727-576-5995.

- 1. Click on "**Browse Rates**", click on "**Pick your state**", then select **Pinellas County Schools**. Under the rate information, click on the **Brochure** (English or Spanish) if you want to view the high/low benefit plans before making your purchase.
- 2. **Open New Account**  Create an account with a **User ID and Password**. (You must create a new account each school year.) Remember your **User ID and Password** for future reference and to reprint ID cards if necessary.
- 3. **Add Student & Coverage** by clicking the "**Add Student**" button on top of the page. Continue to add each student by clicking on the "**Add Student**" button until all your students are added.
- 4. Click on "**Add Selected Items to Shopping Cart**" then select "**Checkout**".
- 5. Select your **payment type** and click "**Continue Checkout**". Pay by credit card or e-check. If you do not have a credit card or checking account, contact the local office at 727-576-5995 for assistance.
- 6. Enter billing information and click "**Continue Checkout**".
- 7. Click "**Pay and View Receipt**" to complete your order. To print your ID card, click on **Return to My Account** at the bottom of the screen. You will also receive a confirmation email with the ID card.
- 8. Provide a copy of the ID card to the Coach as proof of enrollment.

**K12 Accident Plans available through your school include:** *At-School Accident Only, 24-Hour Accident Only, Extended Dental & Football.* If you have questions, please call us at 1-866-409-5733.

#### **Accident coverage underwritten by ACE American Insurance Company, Philadelphia, PA**

This is Excess Insurance. It is provided to cover some of the out-of-pocket expenses associated with accidents. It is not intended to replace your primary medical insurance. Any other medical insurance policy will be expected to pay before this excess student accident insurance policy.